# 排除CXToCUICEngineSyncFailed警报问题

### 目录

简介 先决条件 要求 使用的组件 问题 验证 从日志 从CLI 解决方案 确定用户拥有的实体 从CUIC中删除用户

## 简介

本文档介绍如何解决由于Cisco Unified Contact Center Express(UCCX)上的非活动用户导致的 CCXToCUICEngineSyncFailed RTMT警报问题。

## 先决条件

#### 要求

Cisco 建议您了解以下主题:

- 思科统一情报中心(CUIC)
- 思科统一联系中心快捷版(UCCX)
- 思科统一通信管理器 (CUCM)

#### 使用的组件

本文档不限于特定的软件和硬件版本。

本文档中的信息都是基于特定实验室环境中的设备编写的。本文档中使用的所有设备最初均采用原 始(默认)配置。如果您的网络处于活动状态,请确保您了解所有命令的潜在影响。

### 问题

通常,当座席/主管离开组织或调至新角色时,他们便不再是联系中心的一部分。

在这种情况下,您可以假设用户从CCX中删除,从CUCM或AD(用于LDAP集成)中删除本地用户  $\sim$ 

但请注意,用户仍存在于CUIC上。尝试从CUIC中删除用户时,如果用户拥有CUIC上一个或多个实 体(如控制面板、报告、自定义报告、值列表等)的所有权,则删除失败。

#### 快速检查

登录Cisco Unified Intelligence Center > Configure > Users并搜索已删除的用户。

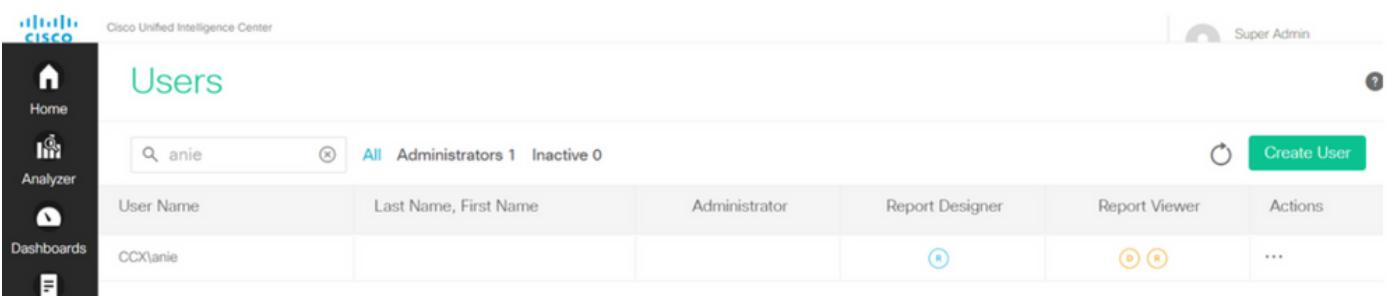

在这种情况下,在CCX和CUIC之间同步失败时将触发警报。

RTR:用户ID为:anie的用户无法同步到CUIC。请运行sync CLI命令以解决此问题。

应用ID:Cisco Unified CCX引擎

集群ID:

节点ID:uccx-sr

时间戳:2022年4月27日周三08:59:08 IST。警报在2022年4月27日(星期三)08:59:08生成

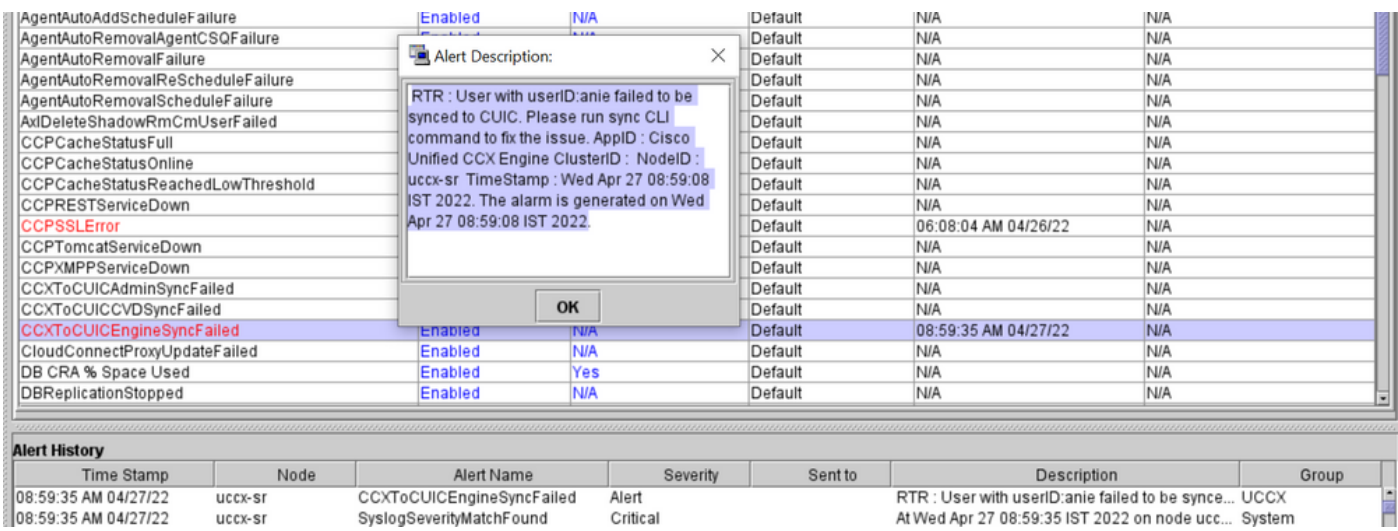

#### 系统日志警报:

At Wed Apr 27 08:59:35 IST 2022 on node uccx-sr; the following SyslogSeverityMatchFound events generated: SeverityMatch : Alert MatchedEvent : Apr 27 08:59:08 uccx-sr local7 1 : 53: uccx-sr.cisco.local: Apr 27 2022 03:29:08.290 UTC : %UC\_REST\_CLIENT-1-UCCX\_TO\_CUIC\_SYNC\_FAILED: %[RTR=User with userID:anie failed to be synced to CUIC. Please run sync CLI command to fix the issue.]

[AppID=Cisco Unified CCX Engine][ClusterID=][NodeID=uccx-sr]: Notification to CUIC failed AppID :

Cisco Syslog Agent ClusterID : NodeID : uccx-sr TimeStamp : Wed Apr 27 08:59:08 IST 2022

#### 从日志

启用跟踪。

导航到Cisco Unified CCX Serviceability > Trace > Configuration, 然后选择Cisco Unified CCX Engine并设置跟踪。

REST\_CLIENT - Debug, Xdebug1 启用跟踪后保存更改。

#### 从RTMT收集Cisco Unified CCX引擎日志

#### 代码段

1440456: Apr 27 08:59:08.286 IST %MIVR-REST\_CLIENT-7-UNK: [MIVR\_SS\_RM\_CONFIG-94-0-CONFIG] com.cisco.uccx.rest.client.CuicUserMgmtRestClient CuicUserMgmtRestClient.DELETE succeded, result=DELETE <https://uccx-sr.cisco.local:8444/cuic/rest/cuicusers> returned a response status of 200 OK 1440457: Apr 27 08:59:08.287 IST %MIVR-REST\_CLIENT-7-UNK: [MIVR\_SS\_RM\_CONFIG-94-0-CONFIG] com.cisco.uccx.rest.util.cuic.CuicUserMgmtRestUtils raising alert since deleteUsers API returned some failed users 1440458: Apr 27 08:59:08.287 IST %MIVR-REST\_CLIENT-7-UNK: [MIVR\_SS\_RM\_CONFIG-94-0-CONFIG] com.cisco.uccx.rest.util.cuic.CuicUserMgmtRestUtils Failed users list size1Failed users list : [anie] 1440459: Apr 27 08:59:08.287 IST %MIVR-REST\_CLIENT-7-UNK: [MIVR\_SS\_RM\_CONFIG-94-0-CONFIG] com.cisco.uccx.rest.util.cuic.CuicUserMgmtRestUtils parseFailedUsers ::anie 1440460: Apr 27 08:59:08.291 IST %MIVR-REST\_CLIENT-1-UCCX\_TO\_CUIC\_SYNC\_FAILED: [MIVR\_SS\_RM\_CONFIG-94-0-CONFIG] com.cisco.uccx.rest.util.cuic.CuicUserMgmtRestUtils Notification to CUIC failed: UCCX TO CUIC SYNC failed for these resources:::=User with userID:anie failed to be synced to CUIC. Please run sync CLI command to fix the issue. 1440461: Apr 27 08:59:08.291 IST %MIVR-REST\_CLIENT-7-UNK: [MIVR\_SS\_RM\_CONFIG-94-0-CONFIG] com.cisco.uccx.rest.util.cuic.CuicUserMgmtRestUtils Failed users list size1Failed users list : [anie] 1440462: Apr 27 08:59:08.291 IST %MIVR-REST\_CLIENT-7-UNK: [MIVR\_SS\_RM\_CONFIG-94-0-CONFIG] com.cisco.wf.admin.iaq.DBIAQConfiguration raiseRTMTAlertOnNotifcationFailure :: Sync API call failed for the userID ::anie

#### 从CLI

1.在CLI上,运行SQL查询以验证CUIC数据库(DB)中是否存在用户ID。

运行SQL, 从cuic\_data:cuicuser中选择ID、名称、说明,其中名称如"%anie%"。

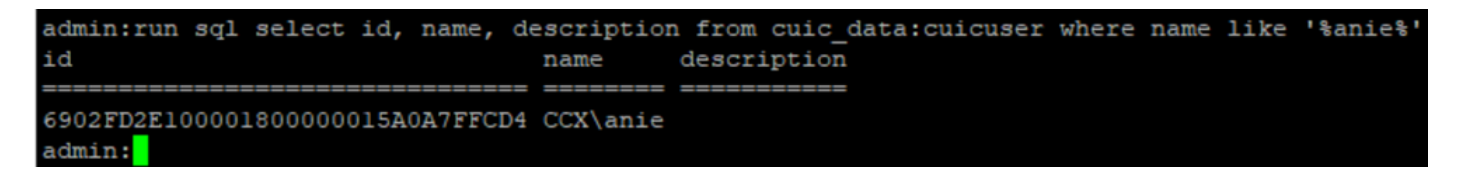

2.登录到UCCX Admin页面。导航到**用户管理>用户视图**,注意用户ID不存在。

### aluda Cisco Unified CCX Administration<br>Cisco For Cisco Unified Communications Solutions

System Applications Subsystems Wizards Tools Help

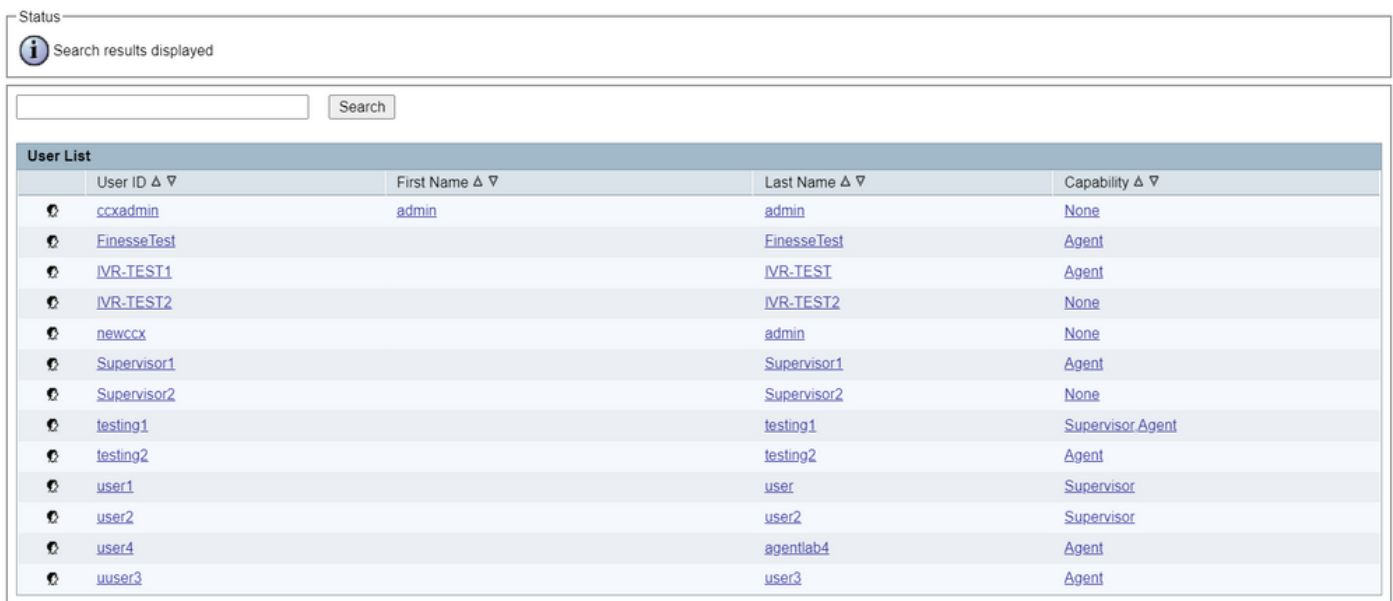

Navigation Cisco Unified CCX Administration v Go

cisco About Logo

#### 检查是否可以从CUIC中删除用户。无法从CUIC中删除用户,错误为"无法删除用户"。此用户拥有一 个或多个实体。"

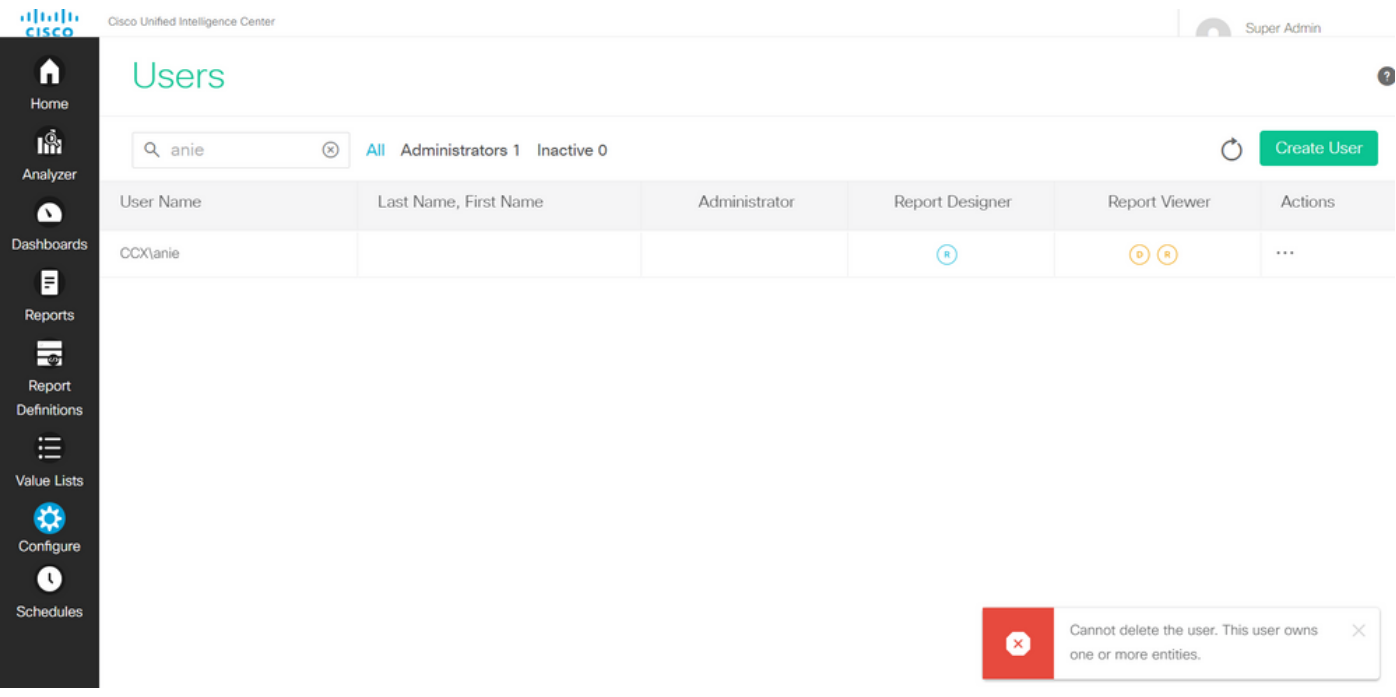

解决方案

如前所述,如果用户有权访问一个或多个实体,您将无法直接从CUIC中删除该用户,并返回错误 "无法删除用户。此用户拥有一个或多个实体。"

#### 确定用户拥有的实体

使用两种方法标识用户拥有的实体。

方法1.对DB直接使用SQL。

#### 方法2.使用Reports > Stock > Intelligence Center Admin下的资源所有权和访问报告。

方法 1.

使用SQL查询标识触发警报的用户ID:

admin:run sql select id, name, description from cuic\_data:cuicuser where name like '%anie%' id name description

================================ ======== ===========

6902FD2E100001800000015A0A7FFCD4 CCX\anie

记下输出中的用户ID,并将其替换为SQL查询列表中的**<userId>**,以便获取用户拥有的实体的所有 权。

run sql select Id, name from cuic\_data:cuicCategory where Owner = '<userId>' run sql select Id, name from cuic\_data:cuicDashboard where Owner = '<userId>' run sql select Id, name from cuic\_data:cuicReportDefinition where Owner = '<userId>' run sql select Id, name from cuic\_data:cuicReport where Owner = '<userId>' run sql select Id, name from cuic\_data:cuicDatasource where Owner = '<userId>' run sql select Id, name from cuic\_data:cuicValueList where Owner = '<userId>' run sql select Id, name from cuic\_data:cuicCollection where Owner = '<userId>' and ValueListId is not null

run sql select Id, ScheduledreportName from cuic\_data:cuicScheduledReports where UserId =

'<userId>'<br>admin:run sql select id, name, description from cuic data:cuicuser where name like '%anie%' description id name 6902FD2E100001800000015A0A7FFCD4 CCX\anie admin:  $admin n$ admin:run sql select Id, name from cuic\_data:cuicCategory where Owner = '6902FD2E100001800000015A0A7FFCD4' id name admin:run sql select Id, name from cuic data:cuicDashboard where Owner = '6902FD2E100001800000015A0A7FFCD4' id name admin:run sql select Id, name from cuic data:cuicReportDefinition where Owner = '6902FD2E100001800000015A0A7FFCD4' id name admin:run sql select Id, name from cuic\_data:cuicReport where Owner = '6902FD2E100001800000015A0A7FFCD4' id name 690A692B10000180000001A10A7FFCD4 Agent CSQ Custom Report edmin:run sql select Id, name from cuic data:cuicDatasource where Owner = '6902FD2E100001800000015A0A7FFCD4' id name admin:run sql select Id, name from cuic\_data:cuicValueList where Owner = '6902FD2E100001800000015A0A7FFCD4' id name admin:run sql select Id, name from cuic\_data:cuicCollection where Owner = '6902FD2E100001800000015A0A7FFCD4' and ValueListId is id nam admin:run sql select Id, ScheduledreportName from cuic data:cuicScheduledReports where UserId = '6902FD2E100001800000015A0A7FFCD id scheduledreportname admin:

从SQL查询的输出可以清楚地看出,用户只拥有名为"代理CSQ自定义报告"的自定义报告的一个实 体的所有权。

方法 2.

#### 使用Reports > Stock > Intelligence Center Admin > Resource Ownership and Access下的 "Resource Ownership and Access"报告。

注意:资源所有权和访问报告 — 介绍查看用户的访问权限和使用统一情报中心资源(如控制面板、 报告和其他实体)的用户的所有权状态。特定版本的资源所有权和访问报告可作为管理员安全模板 的一部分从软件页面获得

;[https://software.cisco.com/download/home/282163829/type/284697222/release/11.5%25281%2](https://software.cisco.com/download/home/282163829/type/284697222/release/11.5%25281%2529) [529](https://software.cisco.com/download/home/282163829/type/284697222/release/11.5%25281%2529)

#### 将报告导入CUIC。对用户运行报告,以识别CUIC上用户拥有的实体。

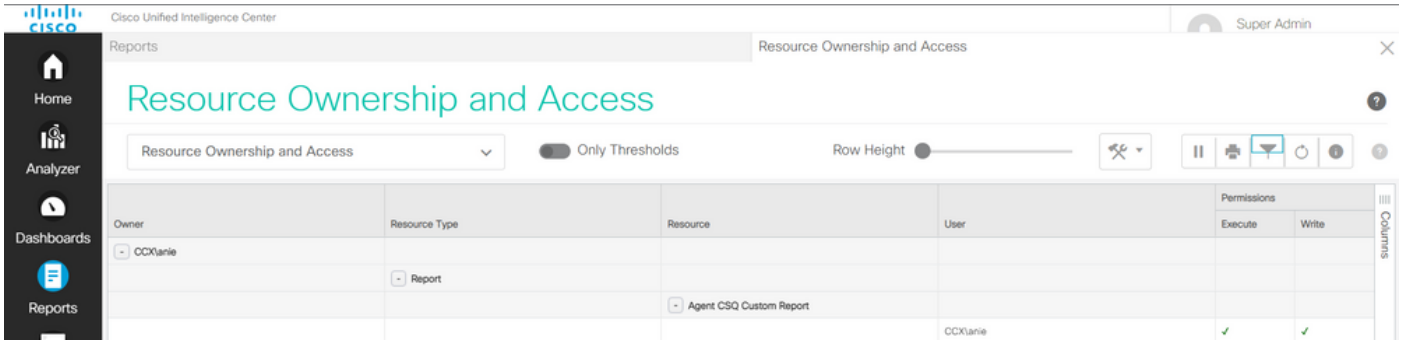

#### 从CUIC中删除用户

通过这两种方法,您找到了用户拥有的实体。下一步是删除用户,具体步骤如下

选项1.**登录As**以模拟用户终端的登录,然后导航到用户拥有的报告并将其删除。但是,您不知道是 否还有其他人使用此报告。但是,如果此报告或实体不重要且当前未使用,您可以继续删除它。

选项2.使用CLI上的SQL更新所有权并使super admin成为此实体的所有者。

第 1 项.

使用超级管理员登录到CUIC并导航到Users部分。搜索用户,然后从"操作"菜单中选择**运行方式**选 项,如图所示。

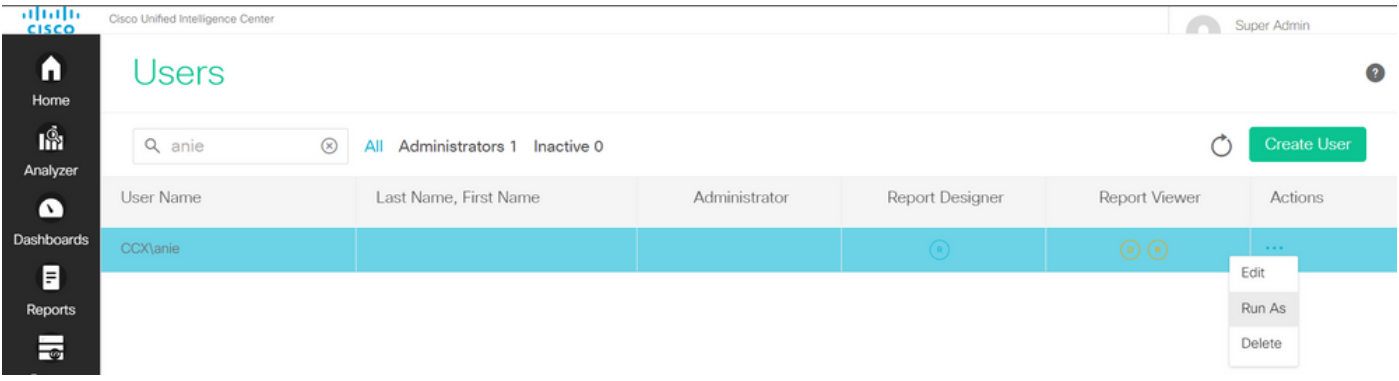

您会注意到超级管理员登录时重定向到的页面,并模拟用户终端的登录。这不需要任何凭证,但 CUIC会对其进行模拟。此用户的直接登录不起作用,因为此用户不存在。

C

## Cisco Unified Intelligence Center

Extend the boundaries of traditional contact center reporting

Version 12.5(1) Build 12.5.1.11001.348

#### 导航到报告,搜索确定的报告名称并将其删除。

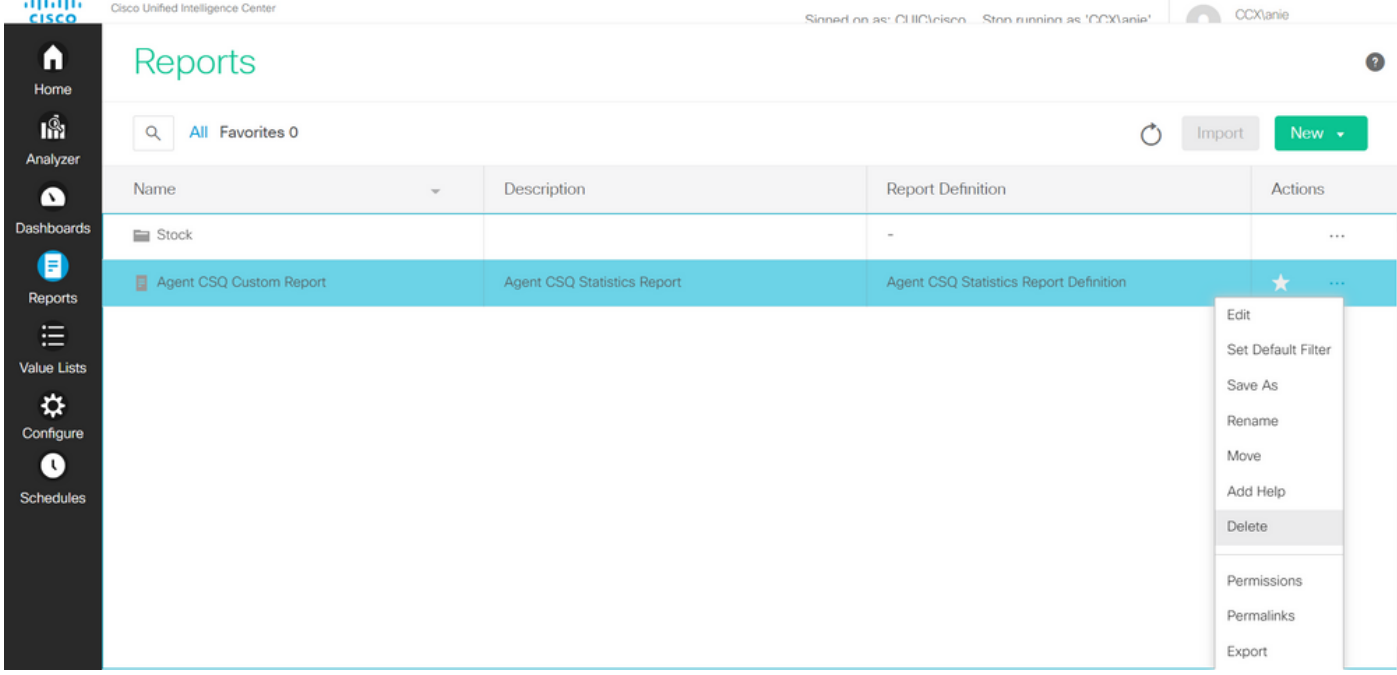

删除报告后,请继续并停止运行方式。

使用super admin重新登录CUIC后,导航到Users(用户)部分,您必须能够成功删除用户anie。

第 2 项.

当您不想删除自定义报告并继续使用它时,此选项很有用。登录到CUIC并使用**运行方式**选项模拟缺 少的用户帐户。然后导航到报告,搜索报告,并更改权限以包括管理员或报告用户的组:

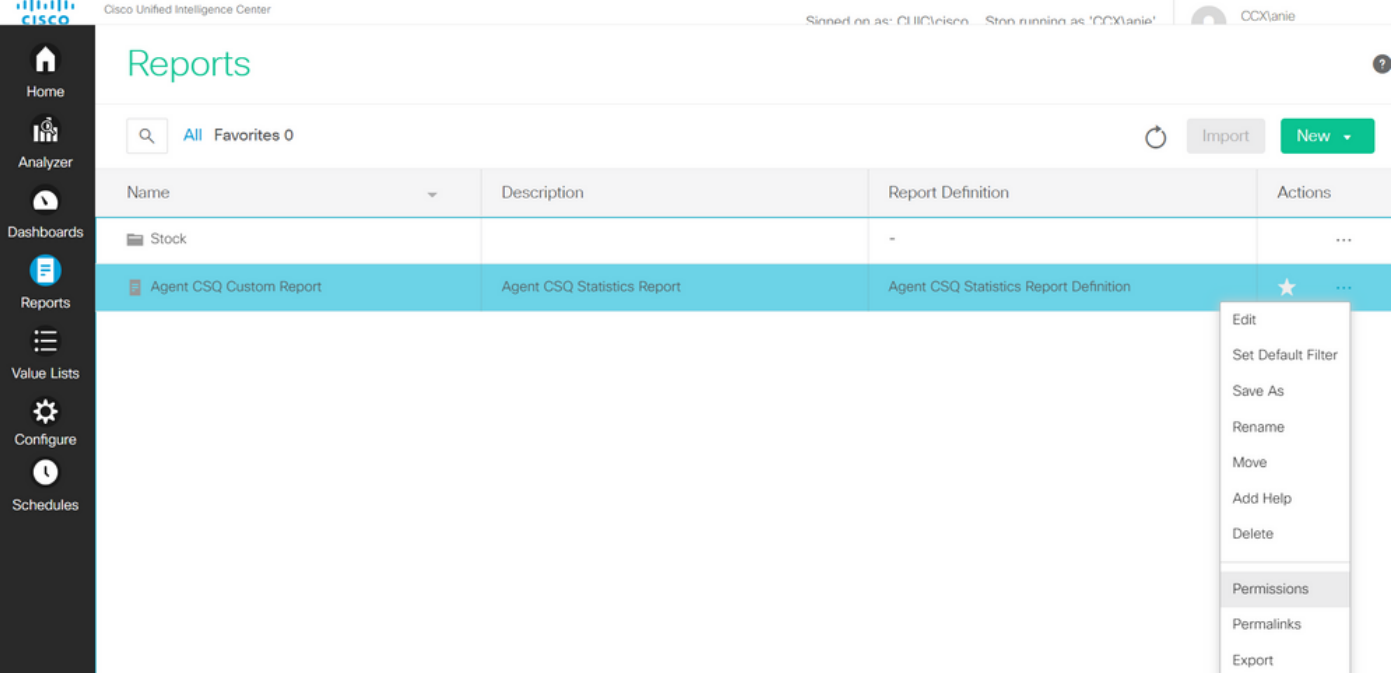

 $\times$ 

## Permissions Agent CSQ Custom Report

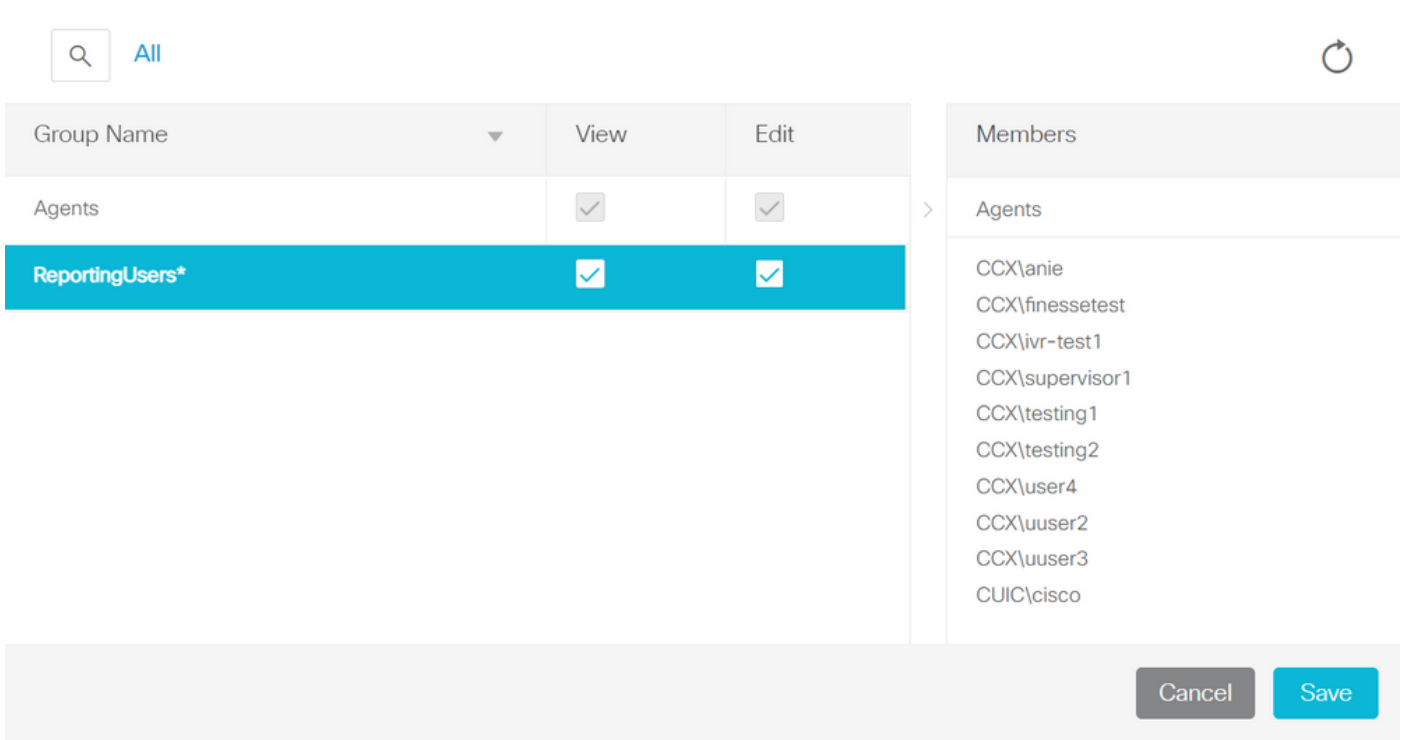

#### 登录到CLI并验证已删除的用户的所有者ID:

将此用户创建的任何报告的所有权更新为超级管理员。

运行sql update cuic\_data:cuicReport set owner = '111111111111111111111111111111AAAA', 其中 owner = '6902FD2E100001800000015A0A7FFCD4',如映像所示。

#### 以超级管理员身份重新登录CUIC并注意报告。

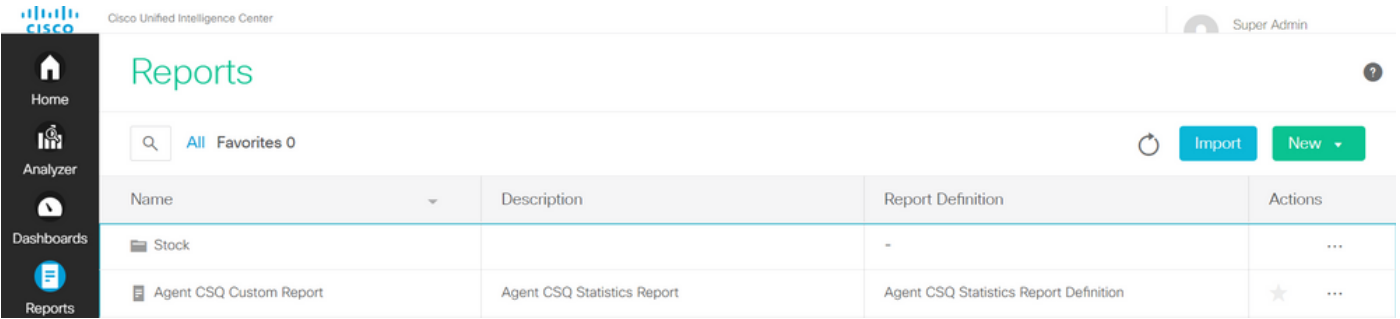

#### 立即继续删除CUIC上的用户。因为用户没有拥有其他实体。导航到**配置>用户>操作菜单>删除**,如 图所示。

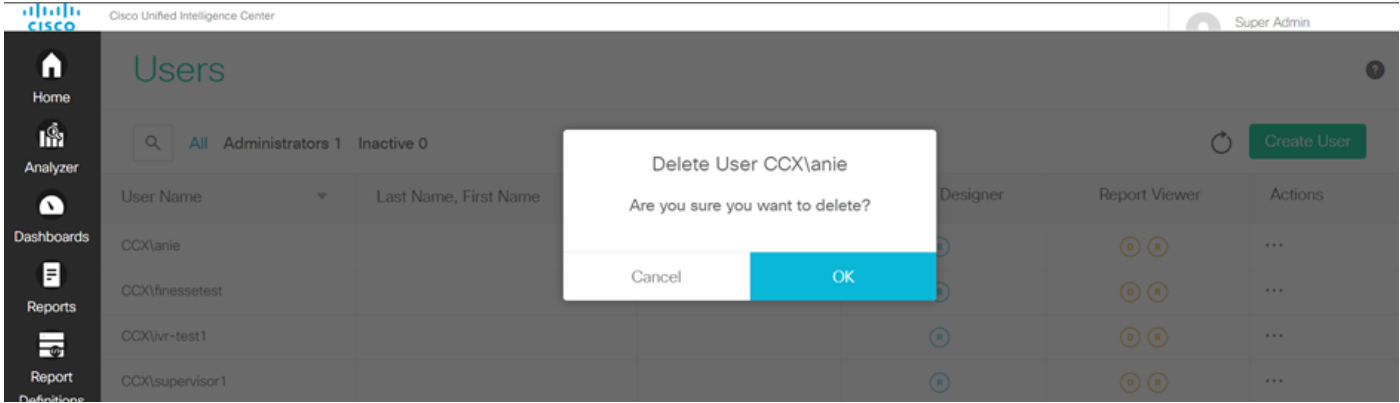

在页面右下方,弹出窗口显示用户已成功删除。

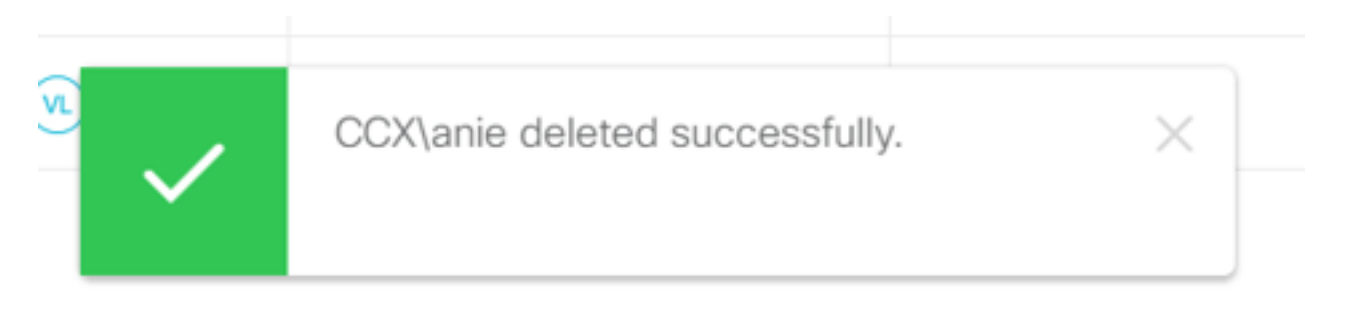

这确认用户anie已从CUIC成功删除。